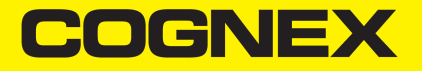

# DataMan® 300 Series

エクステンションキット取扱説明書

**2021 January28**

### レーザー光に関する警告

**警告**: ケーブルの追加、取外し、交換などの際には絶対に光線を直視しないでく ださい。コグネックスでは、部品や配線等の交換時に必ずリーダの電源を切 るこ とをお勧めしています。

## 寸法上の制限について

下記の DM300 リーダー断面図が示すように、DM300 エクステンションキットにはレ ンズの寸法に 制限があります。

- 1: 鏡筒/ レンズスペーサーの最大直径 =16 mm
- 2: マウント正面からレンズの最大長さ=31 mm
- 3: M12 レンズのスレッド最大伸長 =10 mm

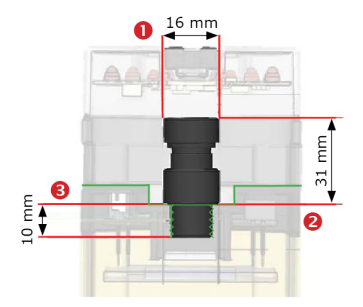

#### **DataMan 300** エクステンションキットについて

DM300 エクステンションキットを取付けることで、焦点距離の長い Sマウント/ M12 レ ンズおよびスペーサ ーが使用できるようになります。

#### レンズの挿入

- 1. デバイスの電源を切ってから、レンズカバー、レンズ、保護キャップを外します。
- 2. M12 レンズをはめます。必要に応じてエクステンダーを使用してください。

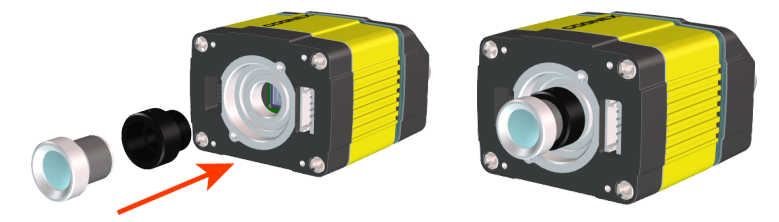

#### フォーカス調整

- 1. 適切な動作距離をとって、読み取り対象にリーダを当てます。
- 2. DM300 の電源を入れます。
- 3. リーダとSetup Tool を接続します。
- 4. [結果表示]ペインの[焦点フィードバック]にチェックを入れ、ライブ表示を有効に します。
- 5. Windows のスタートメニューからDataMan 焦点対象テンプレートを開き、 リーダ本体の 端とアプリケーションの対象距離表示ラインを調整します。
- 6. 鮮明度の最大値に焦点を合わせます。セットアップしやすくするため、Setup Tool で画 質を上げてください。
- 7. M12 レンズのセットアップがロックされていることを確認します。
- 8. 鮮明度の最大値に焦点が合っていることを確認します。
- 9. DM300 の電源を切ります。

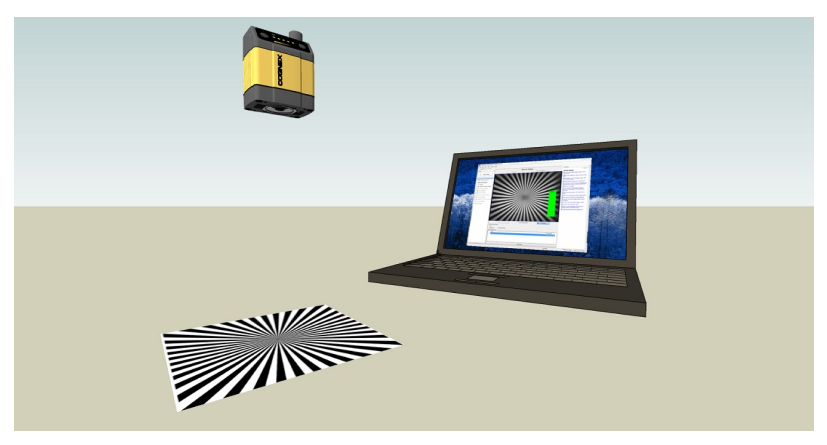

延長ケーブルの追加

延長ケーブルを差し込みます。

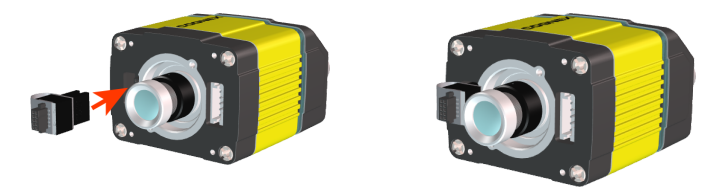

#### 本体用エクステンションの追加

本体用エクステンションを図で示した 順序にならって取り付け、ねじで固定 します。

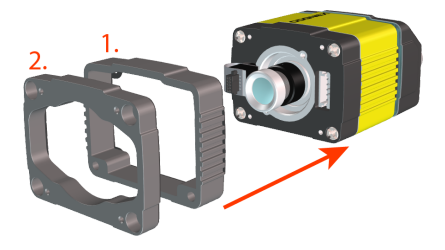

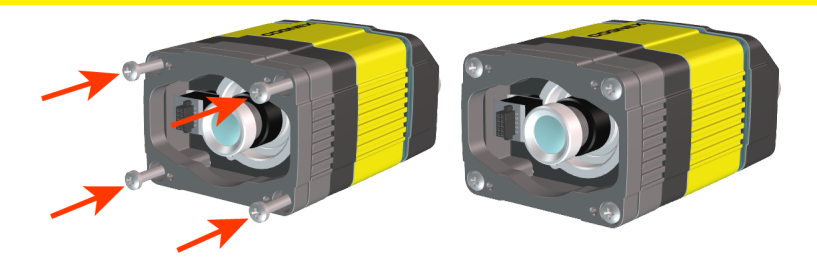

注 : 締付順序を守ってください。最大トルク:0.8 Nm 。  $\bigcirc$ 

## レンズカバーの取り付け

1. レンズカバーを取り付けます。この時、カバーの照明コネクターと延長ケーブル のコネクターをしっか りとはめてください。

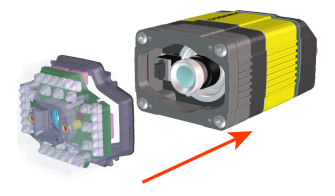

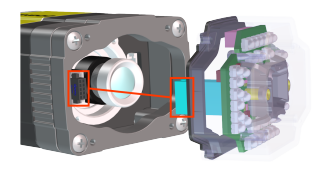

2. レンズカバーの固定。

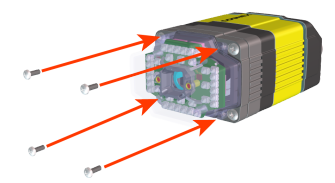

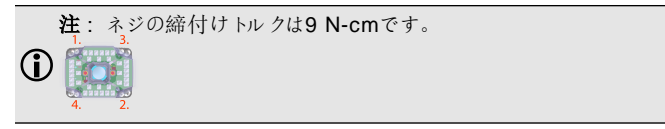

Copyright © 2021 Cognex Corporation. All Rights Reserved.